# Licentiehandleiding voor mobiele en afstandsbediening (MRA)  $\overline{\phantom{a}}$

# Inhoud

Inleiding Voorwaarden Vereisten Gebruikte componenten Configureren **Netwerkdiagram** Configureren Vereiste toetsen Video Communication Server - Control of Express - Core Video Communication Server - UPOS of -UITGANGSSYSTEEM - Edge Optionele toetsen Video Communication Server - Control of Express - Core Video Communication Server - UPOS of -UITGANGSSYSTEEM - Edge Belangrijke beschrijving Verifiëren snelweg-C snelweg-E Problemen oplossen

# Inleiding

In dit document worden de vereisten voor een mobiele en afstandsbediening (MRA)-licentie beschreven.

# Voorwaarden

## Vereisten

Cisco raadt u aan om kennis over deze onderwerpen te hebben:

- Expressway Series en Video Communication Server (VCS) Series applicatie.
- Met succes geïnstalleerd een server van de Reeks van de VCS of van de Uitgraving en paste een geldig IP adres toe bereikbaar via web interface en of de Interface van de Lijn van het Opdracht (CLI).
- Hij heeft een e-mail met licentie aangevraagd en ontvangen, met alle opties en releasetoetsen die geldig zijn voor het serienummer van de toepassing van het apparaat.
- Toegang tot de webinterface met een beheeraccount.
- Herzien 'Installeer een VCS-optie-toets via de webinterface en het CLI-configuratievoorbeeld'
- [toets VCS-optie installeren](/content/en/us/support/docs/unified-communications/telepresence-video-communication-server-vcs/200914-Install-a-VCS-Option-Key-via-the-Web-Int.html)
- Herzien 'Installeer een VCS-release-toets via de webinterface en het CLI-● configuratievoorbeeld'
- [VCS release-toets installeren](/content/en/us/support/docs/unified-communications/telepresence-video-communication-server-vcs/200904-Install-a-VCS-Release-Key-via-the-Web-In.html)
- Reviews "Installeer een Cisco Express Series release Key via de Web Interface en CLI Configuration Voorbeeld"
- [Release-sleutel van de serie-expressies installeren](/content/en/us/support/docs/unified-communications/expressway-series/200918-Install-a-Cisco-Expressway-Series-Releas.html)
- Reviews 'Install and Expresway Series Option Key via Web Interface en CLI Configuration Voorbeeld'
- [Optie voor serie-opties installeren](/content/en/us/support/docs/unified-communications/expressway-series/200923-Install-an-Expressway-Series-Option-Key.html)

Opmerking: U vindt hier de VCS-installatiehandleidingen: [VCS-installatiehandleidingen](/content/en/us/support/unified-communications/telepresence-video-communication-server-vcs/products-installation-guides-list.html)

Opmerking: U vindt hier de installatiegids van de snelheidsserie: [Serie](/content/en/us/support/unified-communications/expressway-series/products-installation-guides-list.html)[installatiehandleidingen](/content/en/us/support/unified-communications/expressway-series/products-installation-guides-list.html)

### Gebruikte componenten

De informatie in dit document is gebaseerd op deze softwareversies:

- Cisco VCS Series versies X8.1 en hoger.
- Uitgebreide versie X8.1 en hoger.
- PuTTY (terminale emulatiesoftware)
- $\bullet$  In plaats hiervan kunt u ook alle software voor terminalemulatie gebruiken die Secure Shell (SSH) ondersteunt, zoals Secure CRT, TeraTerm enzovoort.
- Licentie-e-mail met een optiesleutel of een releasesleutel.
- Een webbrowser, zoals Firefox, Internet Explorer of Chrome.

De informatie in dit document is gebaseerd op de apparaten in een specifieke laboratoriumomgeving. Alle apparaten die in dit document worden beschreven, hadden een opgeschoonde (standaard)configuratie. Als uw netwerk live is, moet u de potentiële impact van elke opdracht begrijpen.

# Configureren

### Netwerkdiagram

Cisco raadt een dubbele NIC VCS Series of een Expressway Series plaatsing aan zoals in de afbeelding.

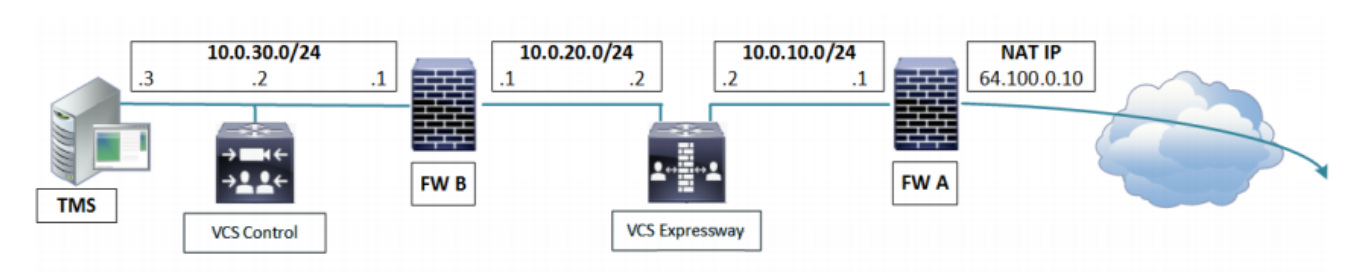

#### Figure 10 Dual Network Interfaces Deployment

Opmerking: Hier vindt u meer informatie over implementaties van Video Communication Server (SG. 63-72): [Plaatsingsscenario's](/content/dam/en/us/td/docs/telepresence/infrastructure/vcs/config_guide/X8-9/Cisco-VCS-Basic-Configuration-Control-with-Expressway-Deployment-Guide-X8-9.pdf)

# Configureren

Deze video's van webinterfacevoorbeelden vullen dit document aan:

Toetsen voor VCS release

Toetsen voor VCS-opties

Toetsinstallatie van de sneltoets

Toetsenbord voor optie-uitgang

### Vereiste toetsen

#### Video Communication Server - Control of Express - Core

- X.8 VCS release-sleutel voor controle
- LIC-EXP-SERIES voor snelheidstrein

#### Video Communication Server - UPOS of -UITGANGSSYSTEEM - Edge

- X.8 VCS release-sleutel voor VCS snelweg
- LIC-EXP-SERIES voor expresse edge
- LIC-VCSE-E

### Optionele toetsen

#### Video Communication Server - Control of Express - Core

 $\cdot$  LIC-EXP-RMS

#### Video Communication Server - UPOS of -UITGANGSSYSTEEM - Edge

- $\cdot$  LIC-EXP-RMS
- LIC-VCS-DI/LIC-EXP-AN (aanbevolen)
- $\cdot$  LIC-EXP-TURN
- LIC-EXP-GWY

## Belangrijke beschrijving

X.8 Release-toets voor video-communicatieserver Activeert Cisco Video Communication Server LIC-EXP-SERIES Serie van sneltoets inschakelen LIC-VCSE-E Schakelt POS-E functieset in

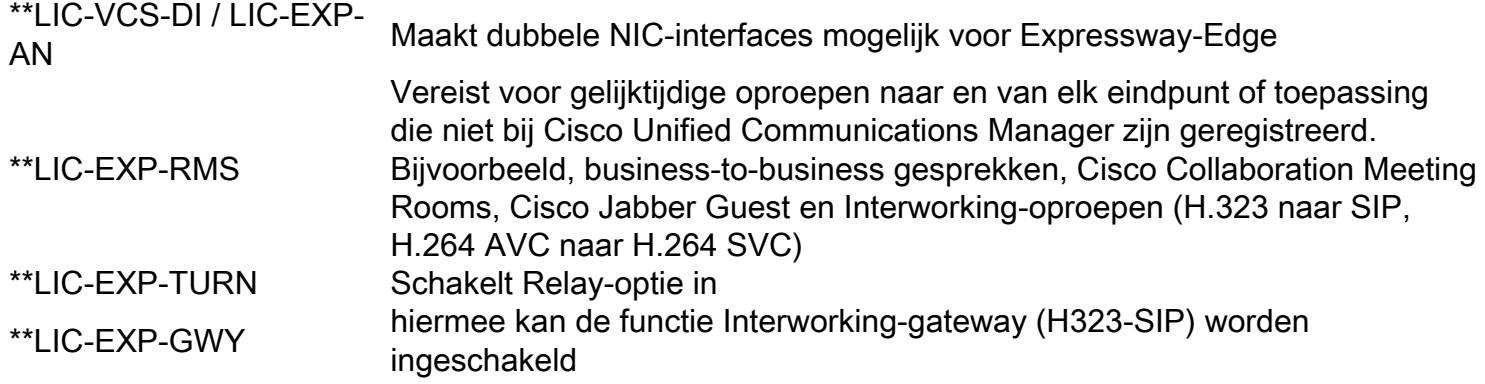

Opmerking: Geeft aan niet vereist voor de functionaliteit voor mobiele en externe toegang

# Verifiëren

Gebruik dit gedeelte om te bevestigen dat de configuratie correct werkt.

Voeg de gewenste MRA-optie en release-toetsen toe aan het VCS Series apparaat of Expressway Series-apparaat. Navigeer naar Onderhoud > Optie Keys en noteer de toetsen die in het gedeelte Optietoetsen worden weergegeven.

Opmerking: Raadpleeg voor VCS Series een toets van VCS-opties via de webinterface en het CLI-configuratiescherm [Installeer VCS-opties](/content/en/us/support/docs/unified-communications/telepresence-video-communication-server-vcs/200914-Install-a-VCS-Option-Key-via-the-Web-Int.html).

Controleer ook of een VCS-release-toets via de webinterface en CLI-configuratiescherm [Installeer VCS release-toets.](/content/en/us/support/docs/unified-communications/telepresence-video-communication-server-vcs/200904-Install-a-VCS-Release-Key-via-the-Web-In.html)

U kunt ook een Cisco-toets voor snelwegen bekijken door een Cisco-toets voor snelwegen te bekijken via de webinterface en het CLI-configuratievoorbeeld. [Installeer de](/content/en/us/support/docs/unified-communications/expressway-series/200918-Install-a-Cisco-Expressway-Series-Releas.html) I/O-toets [en](/content/en/us/support/docs/unified-communications/expressway-series/200918-Install-a-Cisco-Expressway-Series-Releas.html) Installeer een [toets voor](/content/en/us/support/docs/unified-communications/expressway-series/200918-Install-a-Cisco-Expressway-Series-Releas.html) een expressway Series optie via de Web-interface en de CLIconfiguratiescherm [en](/content/en/us/support/docs/unified-communications/expressway-series/200923-Install-an-Expressway-Series-Option-Key.html) de [toets van de expressway Series van de optie.](/content/en/us/support/docs/unified-communications/expressway-series/200923-Install-an-Expressway-Series-Option-Key.html)

Opmerking: Dit voorbeeld toont en van de Uitgraving van de Reeks en van de RandApparatuur van de MaandStation.

### snelweg-C

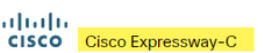

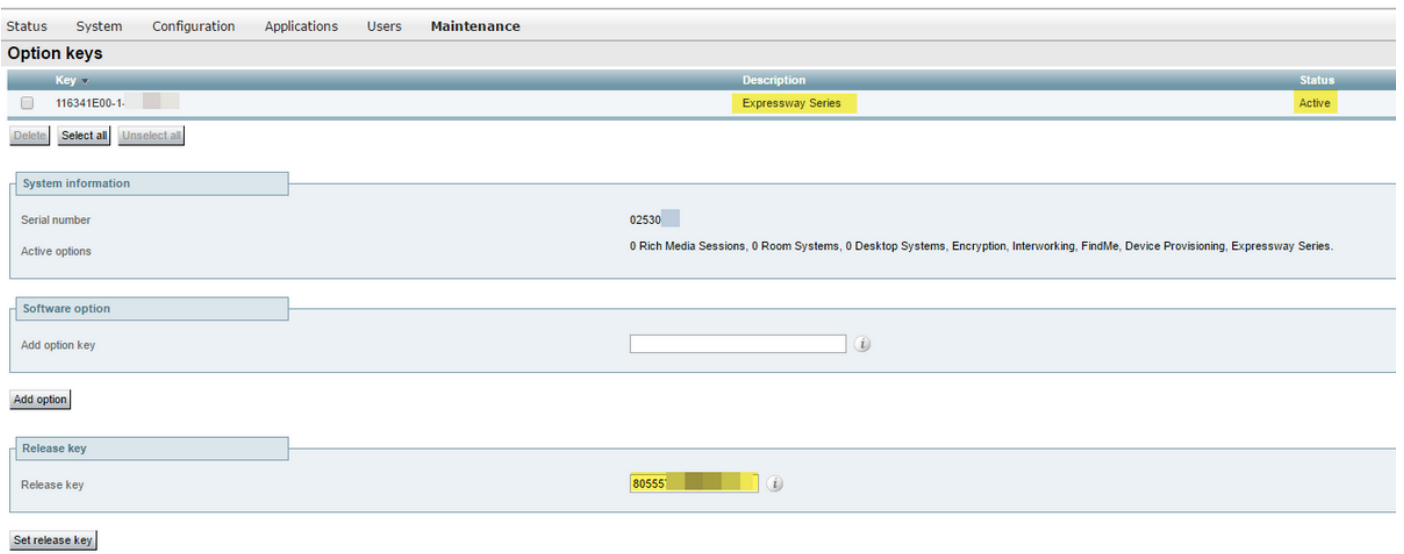

## snelweg-E

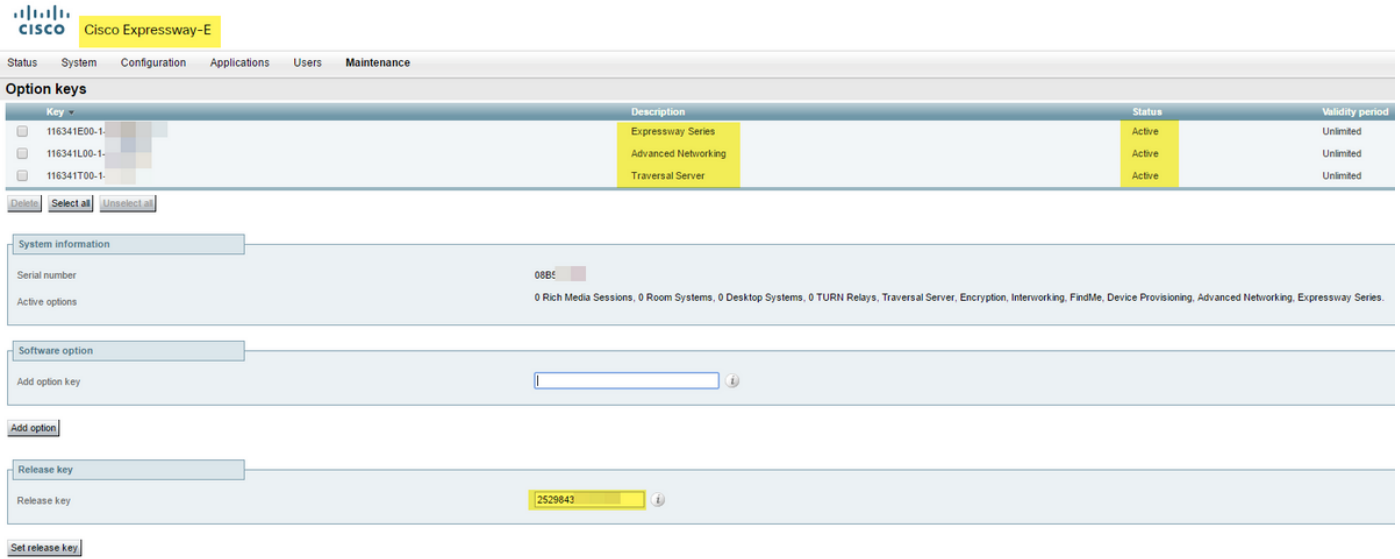

Opmerking: Voor het toevoegen van een sneltoets van de sneltoets LIC-EXP-SERIES is een START van het apparaat van de expressway Series vereist.

# Problemen oplossen

Deze sectie verschaft informatie die u kunt gebruiken om problemen met uw configuratie op te lossen.

U dient geen problemen te hebben wanneer u een release key installeert op een Cisco VCS Series of Expressway Series. Voer een optiesleutel in het veld Release key van het apparaat in of voer een optiesleutel in wanneer u een upgrade de meest gebruikelijke oorzaken van een storing hebt. Er is een fout opgetreden nadat een optiekleutel is ingevoerd in het veld Release Key:

altalia

CISCO Cisco TelePresence Video Communication Server Control

This system has 5 at

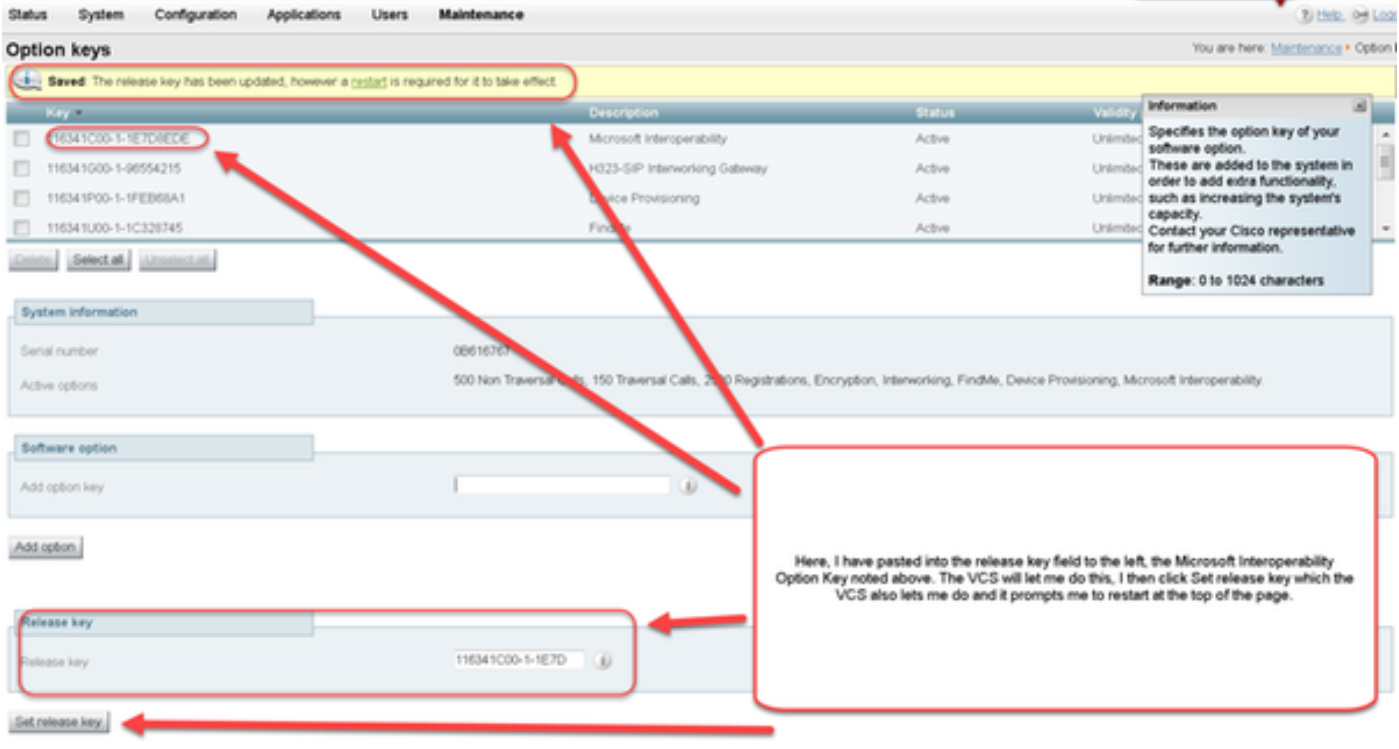

Een VCS Series of een Expressway Series accepteert elke waarde in het veld Release key. Start het apparaat opnieuw op met een ingevoerde onjuiste waarde en u ontvangt een fout "Ongeldige release key":

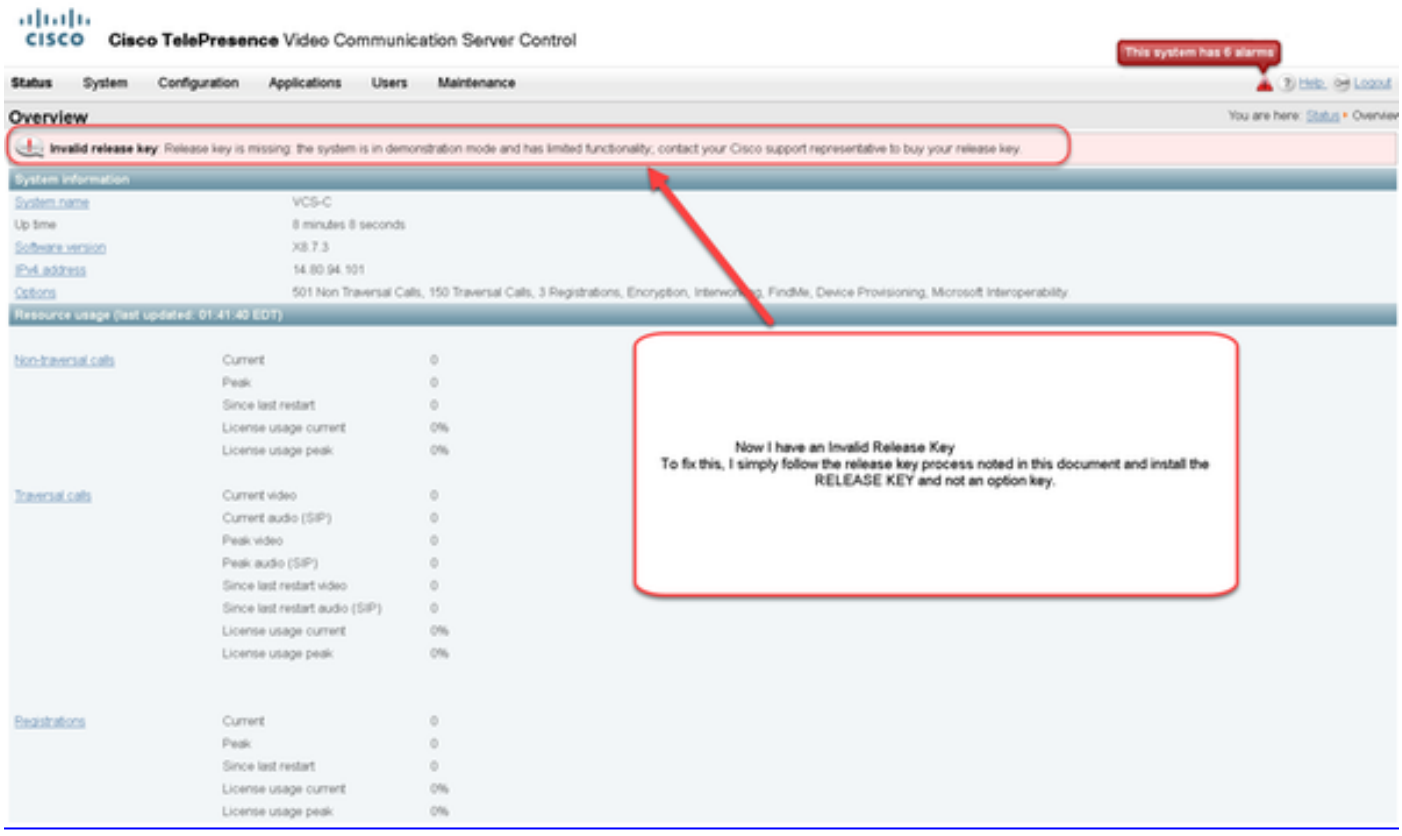

Installeer een ontspanningssleutel zoals aangegeven in de gidsen voor review in het gedeelte Requirements van deze handleiding om deze aandoening te corrigeren.

Neem Cisco TAC in voor assistentie voor andere typen fouten.